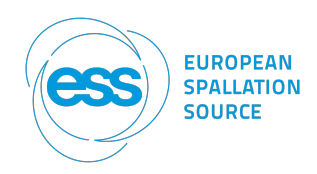

# DMSC activities related to DREAM for First Science

Author Céline Durniak, Instrument Data Scientist (IDS) for Diffraction (DREAM, MAGIC)

Date: April 2024

## Table **of Contents**

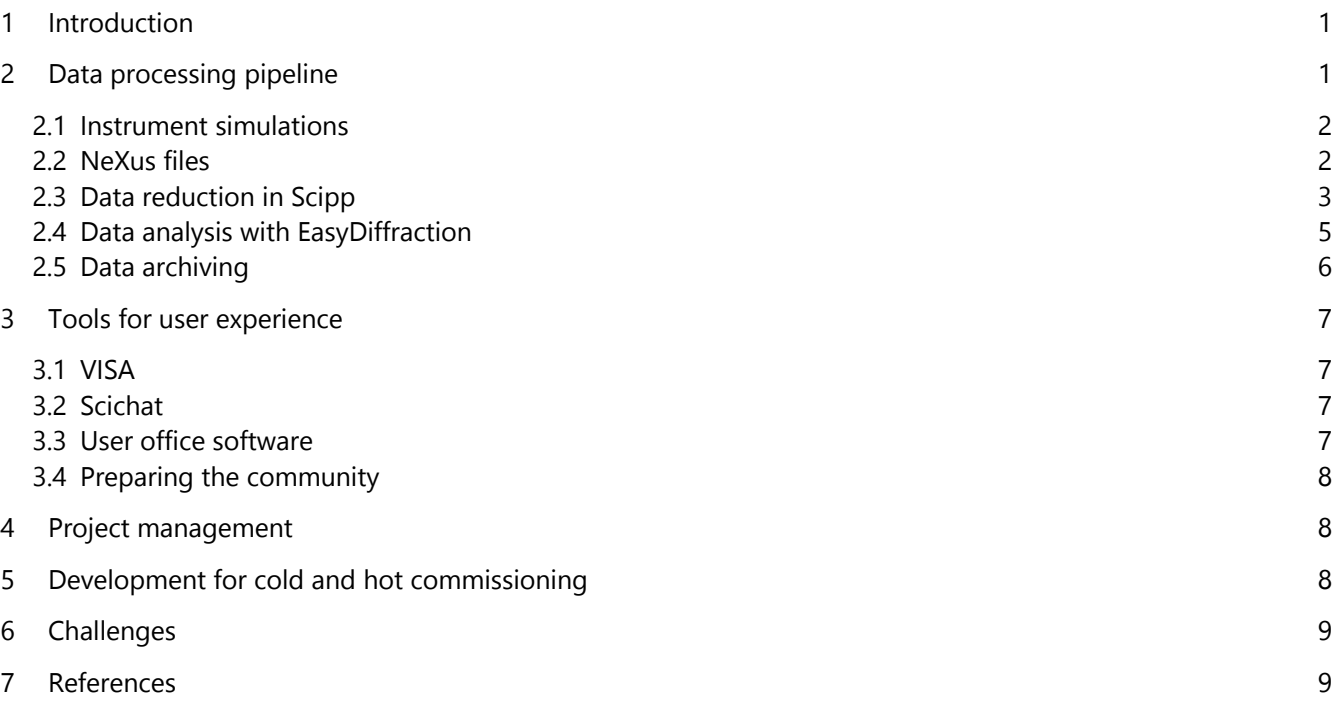

## <span id="page-0-0"></span>1 Introduction

This document briefly describes the status of the development activities by the Data Management and Software Centre (DMSC) related to Diffraction. It is split into two parts; the first one focussing on the data processing pipeline and the second one on user experience. At this stage, these activities are mostly focused on First Science for the DREAM instrument and Powder Diffraction. The work reported in this document has involved close collaborations between DMSC, the instrument team, the ESS Detector group and other institutes.

## <span id="page-0-1"></span>2 Data processing pipeline

[Figure 1](#page-1-2) shows the data processing workflow used in this section to report on the development of the related software or frameworks:

- instrument simulations with McStas [1] and GEANT4 [2]
- data reduction with Scipp [3]
- data analysis with EasyDiffraction [4]
- data archiving with NeXus files [5] and Scicat [6]

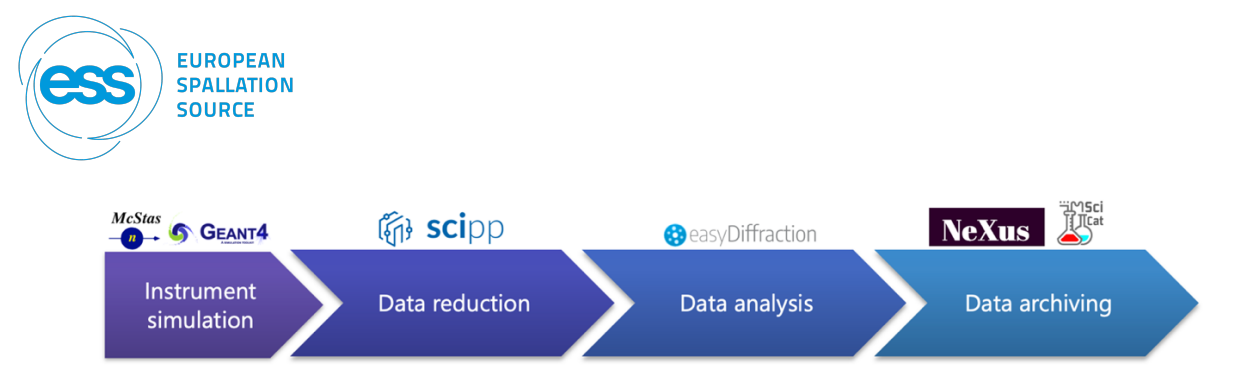

<span id="page-1-2"></span>Figure 1: The data processing pipeline. Each chevron corresponds to a class of services needed for processing data. The software or frameworks described in Section 2 are listed above the chevrons.

<span id="page-1-0"></span>Note: In order to test the processing pipeline, we also use data from existing instruments from other facilities, like POWGEN at SNS.

### 2.1 Instrument simulations

Because of the 3D geometry of DREAM detectors, we have to model them in GEANT4 [2]. The procedure to generate simulated data for DREAM is first to use McStas for the processes from the moderator to the sample, and then to feed this output in a GEANT4 model of the detectors. This GEANT4 model was initially developed by Irina Stefanescu from the ESS detector group. All detectors have now been modelled in their latest designs (see [Figure 2](#page-1-3) for Day 1 configuration).

The model of DREAM in the high-intensity and high-resolution configurations has been updated to run in the latest version of McStas. It is under version-control (gitlab repository).

A library of samples for McStas simulations has been compiled: these are standard samples for Powder Diffraction, Single Crystal Diffraction, PDF, SANS or samples with texture and incommensurate properties.

Future plans for instrument simulations include the addition of components related to polarisation by Wai Tung Lee (Hal) et al.

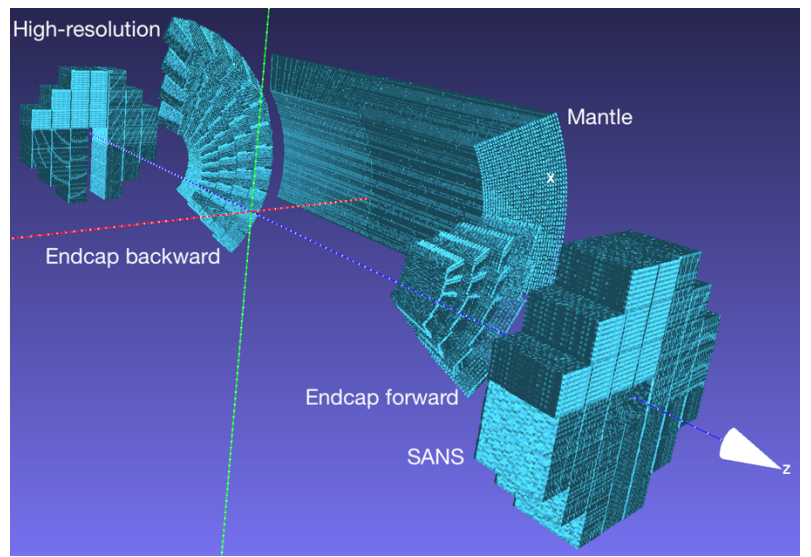

Figure 2: 3D view of Day 1 configuration of DREAM detectors (done in Meshlab).

#### <span id="page-1-3"></span>2.2 NeXus files

<span id="page-1-1"></span>The ESS NeXus file will contain detected neutrons as events by recording the position of the voxel and a time stamp at which the detection occurred.

It also contains the instrument geometry in addition to other metadata (proposal, users, varying parameters, monitors' counts…). [Figure 3](#page-2-1) shows the existing tree structure of the NeXus file for

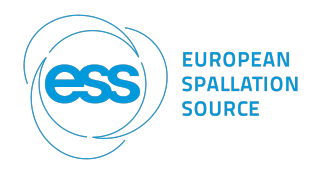

DREAM. Neither McStas nor GEANT4 offer an output with this format. Therefore, an additional step is required to add simulated data to DREAM Nexus files.

Note: The final design for the NeXus file still has to be decided. The level of details of metadata to be stored in the file needs to be a compromise between a sufficient amount of information for data processing and some possible computing limits (bandwidths, data rate, file size…).

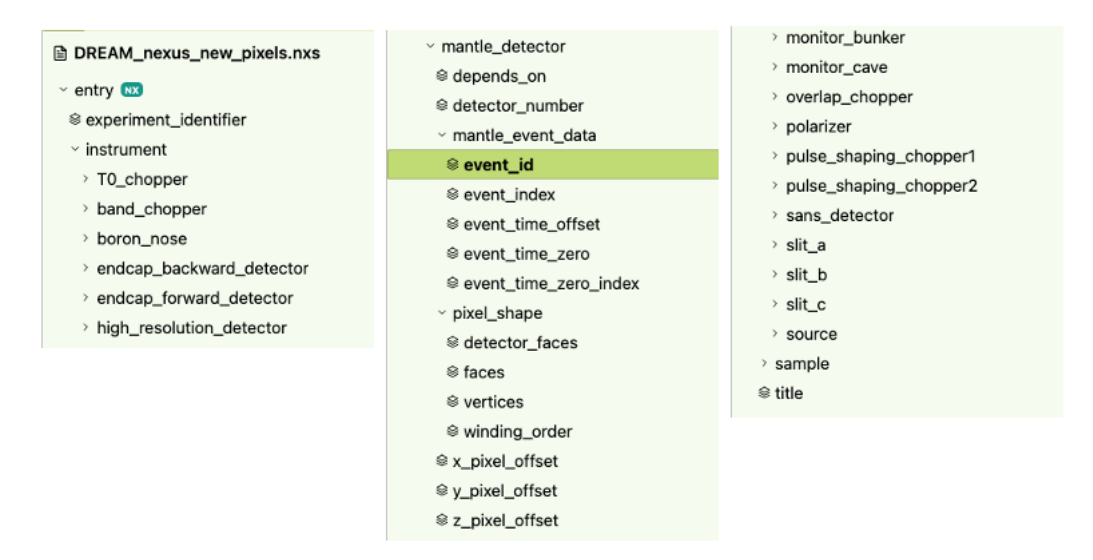

<span id="page-2-1"></span>Figure 3: Tree structure of DREAM NeXus file showing the storage of different components of the instrument: slits, monitors, detectors, choppers. Note that the structure is displayed in 3 columns because of size constraints; but it should be read as a single entity. The detectors are split by banks: mantle, endcap backward and forward, high-resolution and sans detectors. The 2<sup>nd</sup> column details the information stored for the mantle detector.

### <span id="page-2-0"></span>2.3 Data reduction in Scipp

#### 2.3.1 Description of Scipp & co

[Figure 4](#page-3-0) shows the software stack for reduction at ESS defined as a series of levels, with Scipp sitting at the bottom of the stack, providing generic and scientific functionality, such as labelled data arrays and uncertainty propagation. The ScippNeutron module builds on Scipp to provide neutron scattering-specific, facility-independent functionality, including unit conversions. ScippNeXus provides a link between Scipp and the NeXus data format. Plopp is the visualization library, offering different ways to plot in 1, 2 or 3 dimensions with different and customizable levels of interactivity. Above these packages, are different ess instrument- and technique-specific submodules. Sciline helps building scientific pipelines. Jupyter notebooks and Python scripts are the interfaces to reduce data with the Scipp stack of frameworks.

Note: In addition to the frameworks listed i[n Figure 4,](#page-3-0) the Scipp team has also developed beamlime for live data reduction visualization framework for ESS [7].

| ess                                                    | ESS-specific technique submodules<br>ESS-specific instrument submodules | diffraction<br>dream | sans<br>loki                                                                    | imaging<br>odin | $\cdots$<br>$\cdots$                   |  |
|--------------------------------------------------------|-------------------------------------------------------------------------|----------------------|---------------------------------------------------------------------------------|-----------------|----------------------------------------|--|
| <b>Sciline</b><br><b>Build scientific</b><br>pipelines | ScippNeutron<br>neutron-scattering specific                             |                      | <b>ScippNeXus</b><br>utility for NeXus files with<br>seamless Scipp integration |                 | Plopp<br>plotting library<br>for scipp |  |

Figure 4: The software stack for reduction at ESS.

## <span id="page-3-0"></span>2.3.2 Reduction of Powder Diffraction data

As listed in [Table 1,](#page-3-1) users of Scipp can load DREAM NeXus or ASCII files, convert to different units, such as time-of-flight, wavelength, d-spacing or momentum transfer, mask or group detectors and slice, bin, sum, divide or subtract datasets in order to go from events to a 1D plot that could be used by analysis software. At all stages of the reduction, depending on its structure, data can be displayed as 1 or 2D plots or in 3D via the instrument view.

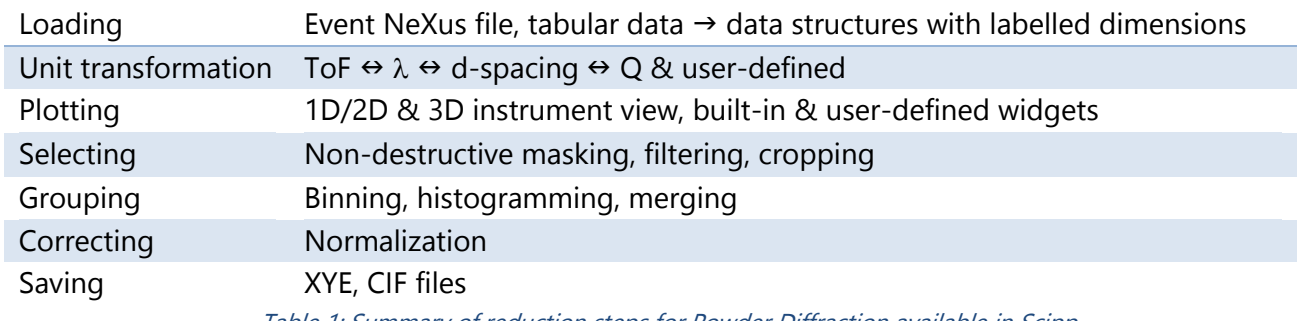

Table 1: Summary of reduction steps for Powder Diffraction available in Scipp.

#### <span id="page-3-1"></span>Example: Workflow with **Sciline**

**FUROPEAN SPALLATION SOURCE** 

[Figure 5](#page-4-1) a) shows the task diagram for computing the final result of a simple data reduction workflow. The pipeline can be used to compute results or to visualize the structure of the workflow: b) and c) shows 2D plot of an intermediate dataset and a 1D plot of the result, respectively.

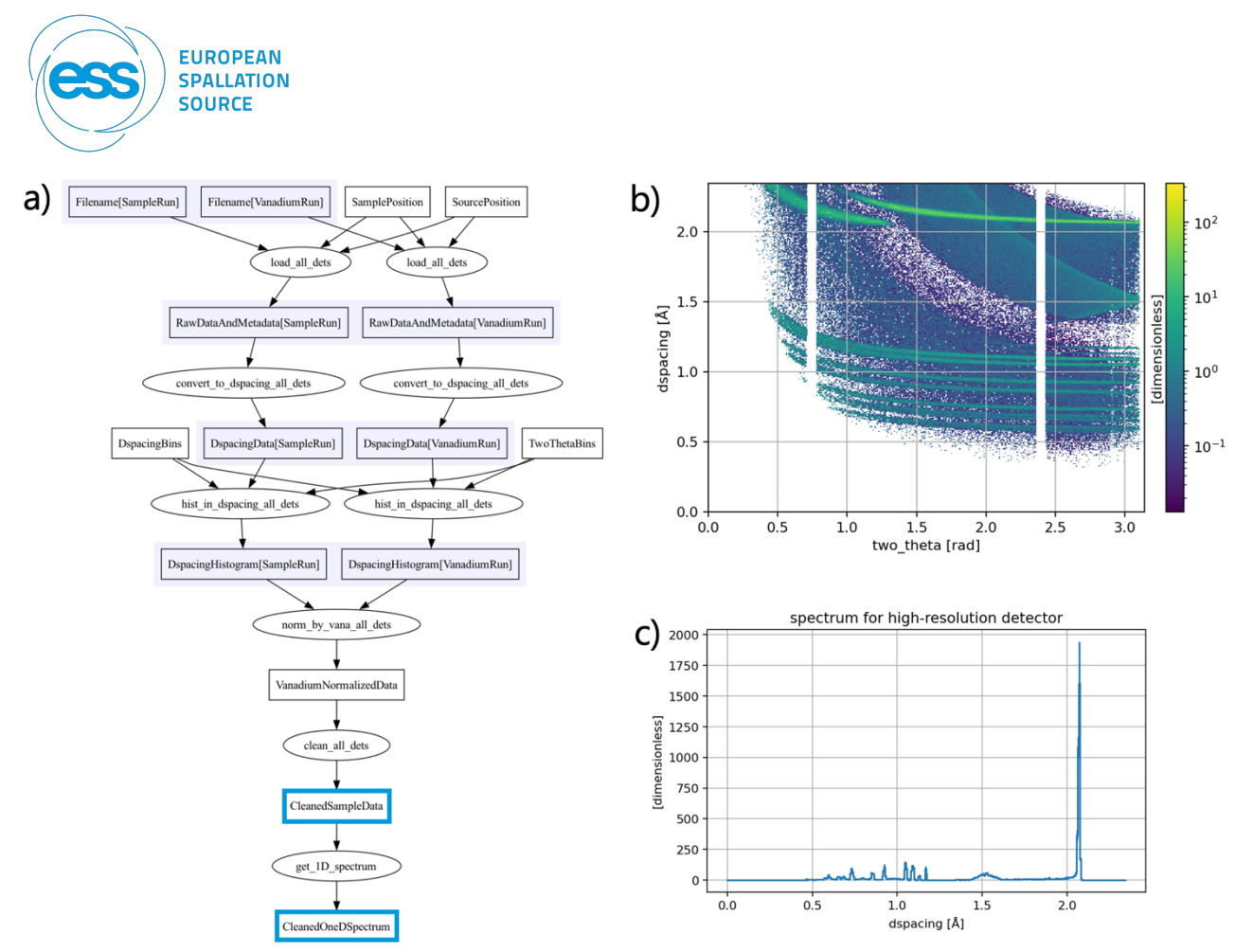

<span id="page-4-1"></span>Figure 5: a) Graph of the workflow for DREAM (data are marked by rectangles and operations on the data by ovals) b) plot of an intermediate result c) 1D plot of final result for the high-resolution detector. Data plotted in b) and c) are highlighted by blue rectangles in the workflow (a)).

#### Notes:

- As input files of this workflow, we used ASCII files from McStas/GEANT4 simulations for DREAM because of the absence of interface with GEANT4 and the non-final design of the ESS NeXus files. Any required metadata were coded by hand in the workflow.
- There is another example of a workflow for Powder Diffraction using POWGEN data and Sciline in the online documentation of essdiffraction [8].

Some of the future plans for reduction of Powder diffraction are to implement Wavelength Frame Multiplication stitching and to add mask to the workflow.

### 2.3.3 Other scattering techniques

For other scattering techniques covered by DREAM, we will adapt what has been done for other ESS instruments: for example, LOKI in the case of SANS.

#### Work in progress

- Implementation of a reduction workflow for (SANS) polarised data by Annika Stellhorn (postdoc in SKADI team) and the Scipp team
- <span id="page-4-0"></span>Investigation of existing solutions for reduction of Single Crystal data (DAWN used by NMX@ESS, Mantid by TOPAZ@SNS)

### 2.4 Data analysis with EasyDiffraction

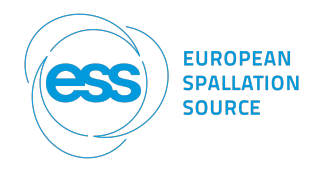

These last few months, the EasyDiffraction developers had focussed on improving its performance with a limited number of features (see [Table 2\)](#page-5-1). Now ToF support has to be reimplemented in this faster version. For crystallographic libraries, they still collaborate with the Institut Laue Langevin on CrysFML [9], CrysPy [10].

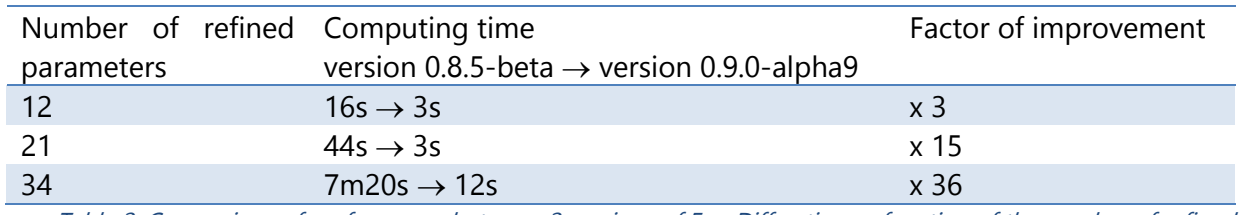

<span id="page-5-1"></span>Table 2: Comparison of performance between 2 versions of EasyDiffraction as function of the number of refined parameters.

PDF data analysis with EasyDiffraction and pdffit2 [11] library has been investigated in Jupyter notebooks (not available in the GUI yet).

[Figure 6](#page-5-2) shows a), b) the Graphical User Interface at different stages of the analysis and c) the layout of a Jupyter notebook using EasyDiffraction as a module.

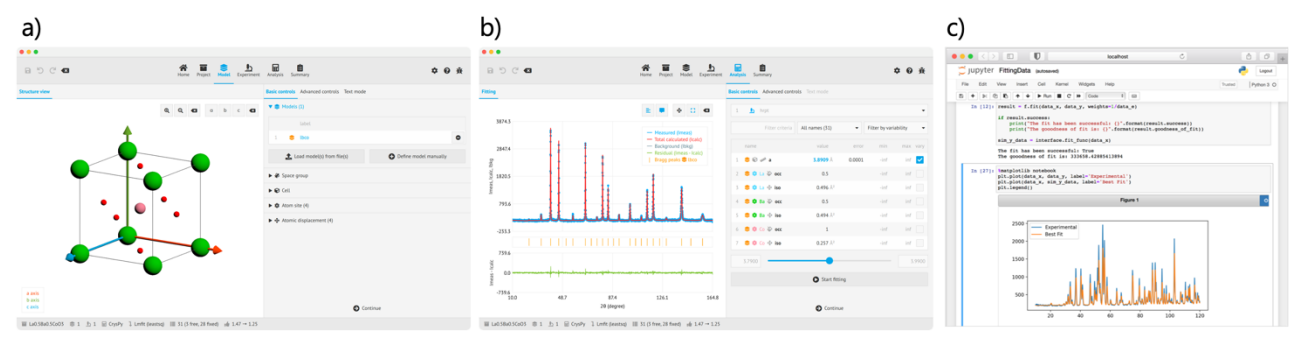

<span id="page-5-2"></span>Figure 6: Screenshots of a) and b) EasyDiffraction Graphical User Interface (GUI) of the Model and Analysis panels, c) Jupyter notebook using EasyDiffraction as an imported library.

### 2.5 Data archiving

<span id="page-5-0"></span>Datasets from POWGEN and NOMAD @ SNS have been stored on Scicat [6] as test data for the interfaces with Scicat in the data processing pipeline. [Figure 7](#page-5-3) shows the table of POWGEN test data on the Scicat web interface.

| Е | ≗<br>Pid                                              | 念<br>Name                                          | $\overline{\mathbf{a}}$<br><b>Size</b> | <b>Start Time</b>             | 67<br>Type | $\bullet$<br>Image | ٠<br>Proposal ID |
|---|-------------------------------------------------------|----------------------------------------------------|----------------------------------------|-------------------------------|------------|--------------------|------------------|
| ⊽ | 20.500.12269/2b0d9e7f-<br>a98f-462e-be0c-4ecf5a89840b | 2020B Calibration Empty PAC instrument HR July13rd | 672 MiB                                | 2023-02-21<br>Tue 14:07       | raw        |                    | 276591           |
| ☑ | 20.500.12269/317cb406-29aa-49f3<br>b20f-e55893d37b56  | 2021B Calibration V rod in PAC HR July13rd         | 4 GiB                                  | 2023-02-21<br>Tue 11:50       | raw        |                    | 276591           |
| ☑ | 20.500.12269/938a6ce1-1a23-4b9b<br>d0f1bbfbda20       | 2021B Calibration Si HR July13rd                   | 975 MiB                                | $2023 - 02 - 21$<br>Tue 13:46 | raw        |                    | 276591           |
| ☑ | 20.500.12269/95abbf62-0c40-44f5-<br>b6c9e9d628b0      | 2021B Long Calibration diamond HR on July13rd      | 12 GiB                                 | 2023-02-21<br>Tue 14:35       | raw        |                    | 276591           |
| ☑ | 20.500.12269/<br>cf6fe1cb-52ba-439f-8ad4-319e51c7     | MT PAC06 new at 300K CWL 0.8A                      | 911 MiB                                | 2023-02-21<br>Tue 14:32       | raw        |                    | 276591           |

Figure 7: Screenshot of Scicat webpage showing POWGEN data stored in the catalogue.

<span id="page-5-3"></span>There are also on-going discussions with the data curation scientist to list searchable metadata relevant for Diffraction.

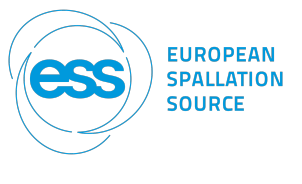

### <span id="page-6-0"></span>3 Tools for user experience

### <span id="page-6-1"></span>3.1 VISA

DMSC is adapting Virtual Infrastructure for Scientific Analysis (VISA), initially developed at the Institut Laue Langevin, to provide a standard user interface to access instrument control, Scicat and live reduction during beamtime as well as for post-beamtime data processing (reduction, analysis). With VISA, one can create compute instances to access a remote desktop or JupyterLab to process experimental data without having to neither install software nor download large files as shown in [Figure 8.](#page-6-4)

| Fiter instances by experiment           |                                                                                                    |        |                                           |                                    |
|-----------------------------------------|----------------------------------------------------------------------------------------------------|--------|-------------------------------------------|------------------------------------|
| My instances (1)                        | Instances shared with me (0)                                                                                                    |        |                                           |                                    |
| ł<br>visa<br><b>HALES</b>               | <b>REGISTER AND IN CASE</b><br>lateral_midnight<br>DREAM (0.6.4)<br>16 GB - 6 VCPUs<br>Instance 300 created on Feb 19, 2024 and due to expire on Mar 4, 2024 | active | $\Box$ Connect<br><b>P</b> Remote Desktop | <b>O</b> Settings<br><b>Delete</b> |
|                                         |                                                                                                    |        |                                           |                                    |
| Experiments: DREAMOO1 (DREAM, Aug 2022) |                                                                                                    |        | $\sum$ JupyterLab                         |                                    |
|                                         |                                                                                                    |        |                                           |                                    |
|                                         |                                                                                                    |        |                                           |                                    |
|                                         |                                                                                                    |        |                                           |                                    |
|                                         |                                                                                                    |        |                                           |                                    |
|                                         |                                                                                                    |        |                                           |                                    |
|                                         |                                                                                                    |        |                                           |                                    |

<span id="page-6-4"></span>Figure 8: Example of a DREAM instance on VISA showing possible access to a remote desktop or JupyterLab.

### 3.2 Scichat

<span id="page-6-2"></span> $\bigcirc$  Scichat is the chat tool developed by DMSC to allow team members to interact during beamtime. Users can expect to have a chatroom for their proposal and see selected actions from NiCOS (see [Figure 9\)](#page-6-5).

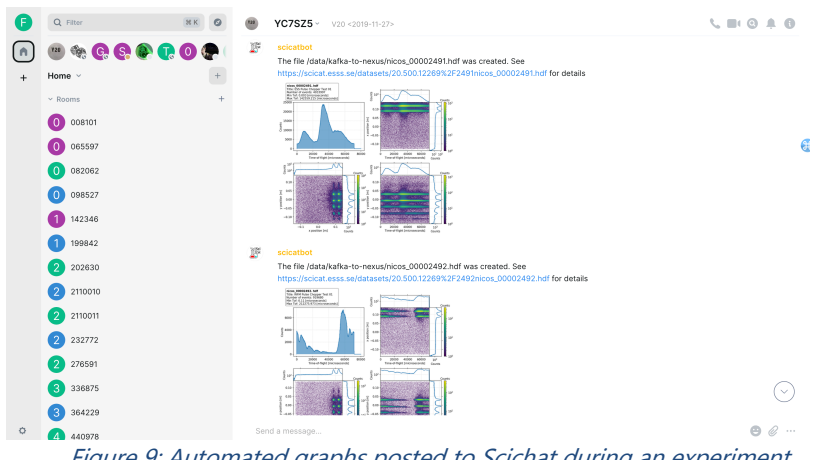

Figure 9: Automated graphs posted to Scichat during an experiment.

### <span id="page-6-5"></span>3.3 User office software

<span id="page-6-3"></span>The User Office is a web platform for proposals, handling admission, evaluation, administration and scheduling. [Figure 10](#page-7-3) shows the typical ESS user journey from the "registration" in order to submit a proposal (creation of an account, access to webpages, handling of personal data) to "wrap-up and

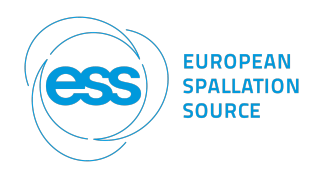

harvesting" (feedback form, access to experimental data, refund of expenses, experiment report, publications).

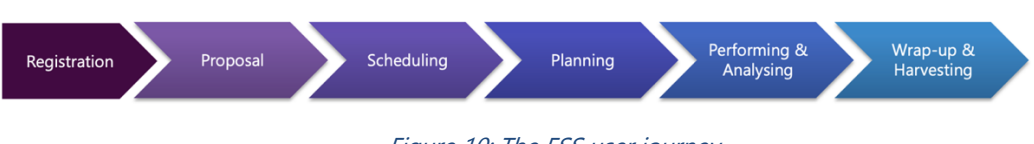

Figure 10: The ESS user journey.

<span id="page-7-3"></span>[Figure 11](#page-7-4) shows the website, which is already available to access the deuteration & macromolecular crystallization platform (DEMAX).

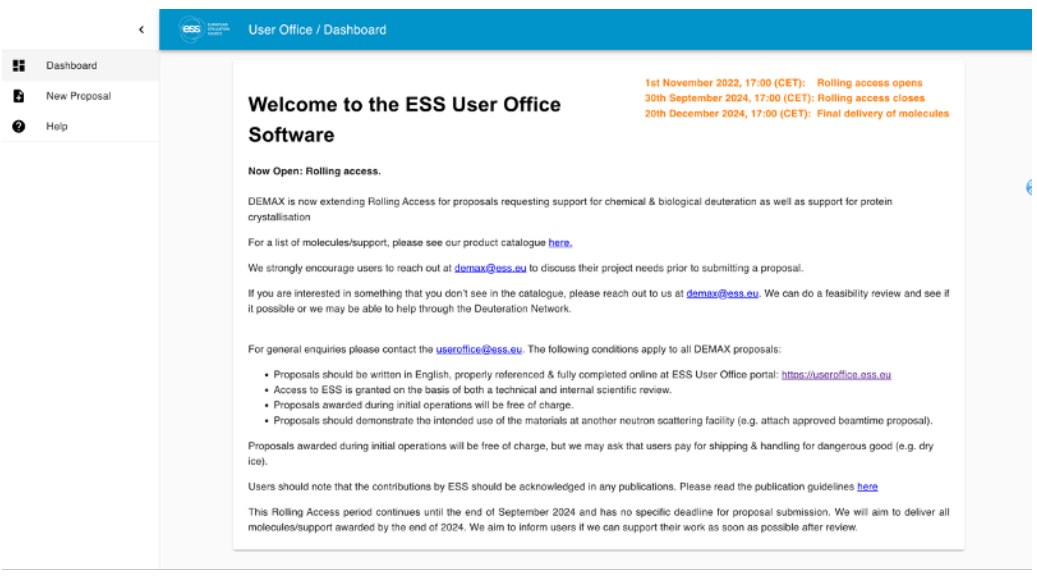

Figure 11: Webpage of the ESS User office software.

#### <span id="page-7-4"></span><span id="page-7-0"></span>3.4 Preparing the community

Last year, DSMC hosted its first DMSC Summer School (4-8 September 2023) [12]. The programme covered a tutorial on Python programming and an in-depth introduction to the data pipeline for two scattering techniques (SANS and QENS) covering experiment simulation (McStas), data reduction (Scipp), analysis (EasyScience), and cataloguing (Scicat) with a focus on findable, accessible, interoperable, and reusable (FAIR) data practices throughout. A second edition is in preparation for September 2024.

### <span id="page-7-1"></span>4 Project management

In order to plan and track the development of the software and frameworks required for Cold Commissioning, Hot Commissioning and First Science for DREAM, the required tasks related to instrument simulation, data reduction, analysis, Scichat, Scicat, User Office, NeXus, instrument control and VISA have been compiled into a "DMSC-DREAM" JIRA dashboard.

### <span id="page-7-2"></span>5 Development for cold and hot commissioning

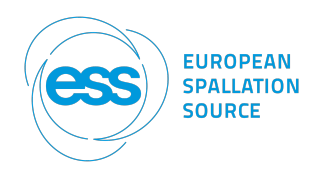

Earlier this year, the ESS Detector group tested some of DREAM detectors at Utgård. The data collected using cosmic rays will be used to develop and benchmark plotting features for commissioning.

## <span id="page-8-0"></span>6 Challenges

- The relocation of DMSC to the campus of the Danish Technical University and the related restructuration (Experiment Control Data Curation group) make the retention of staff and of the associated knowledge uncertain. Moreover, ESS staff based in Lund is even less likely to visit DMSC on a regular basis
- The future role of IDS might also change: the time to be spent in Copenhagen and Lund is unclear. The solution of remote support during user operation might not be ideal to collaborate with users
- The communication between the teams involved in a project could be improved (ESS, DMSC, external collaborators)
- The small amount of test data from DREAM's detectors (only those collected at Utgård earlier this year) makes the development of adequate tools for commissioning more uncertain

## <span id="page-8-1"></span>7 References

- [1] P. Willendrup, et al., McStas: Past, present and future, *Journal of Neutron Research* 17, 35 (2014).
- [2] J. Allison et al., Recent developments in GEANT4, Nuclear Instruments and Methods in Physics Research Section A: Accelerators, Spectrometers, Detectors and Associated Equipment 835, 186 (2016).
- [3] S. Heybrock et al., Scipp: Scientific data handling with labeled multi-dimensional arrays for C++ and Python, Journal of Neutron Research 22,169 (2020).
- [4] easyDiffraction, https://easydiffraction.org/.
- [5] M. Könnecke et al., The NeXus data format, J. Appl. Cryst. 48, 301 (2015)
- [6] Scicat https://scicat.ess.eu/.
- [7] Beamlime https://scipp.github.io/beamlime/.
- [8] Reduction workflow for POWGEN with Sciline, https://scipp.github.jo/essdiffraction/examples/POWGEN\_data\_reduction.html.
- [9] CrysFML https://code.ill.fr/scientific-software/crysfml.
- [10] cryspy, https://github.com/ikibalin/cryspy.
- [11] Pdffit2, https://github.com/diffpy/diffpy.pdffit2.
- [12] First DMSC Summer School, September 2023. https://indico.esss.lu.se/event/3267/page/648-programme.